*Bluetooth* wireless technology / Technologie sans fil *Bluetooth* Ultrathin Touch Mouse T631 for Mac®  $5$ ouris tactile ultra-fine T631 pour Mac $^\circ$ **Command from November Command from Western And Download Section**<br>Somanuals.com/Download. Setup Guide d'installation<br>Setup Guide d'installation<br>Sexisterness technology

e- Logitech

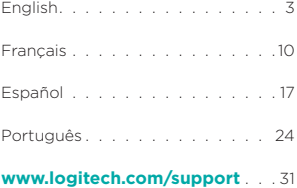

//wŵ.Somanuals.com. All Manuals Search

### Get to know your mouse

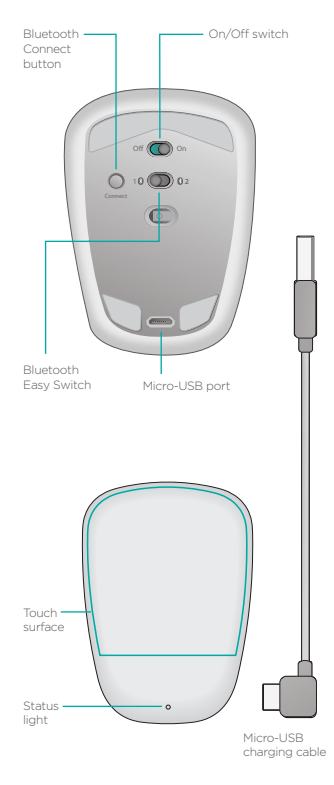

Www.Somanuals.com. All Mañuals Search

### Set up Bluetooth

#### **On your mouse**

#### **1. Power on**

Slide the switch to the On position.

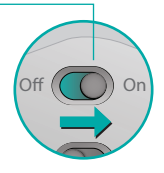

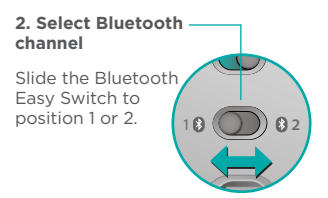

#### **3. Press Connect**

The status light blinks blue rapidly to indicate the mouse is ready for pairing with a Mac.

The status light blinks blue rapidly while the mouse is discoverable about three minutes.

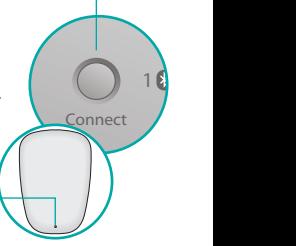

*Nw*w.Somanuals.com. All Manuals Search

### Set up Bluetooth

#### **On your Mac**

After confirming that Bluetooth is on, go to System Preferences > Bluetooth and choose "Ultrathin Touch Mouse" from the device list.

Click "Pair".

Ultrathin Touch Mouse

Note: if you have an earlier version of Mac OS (10.8 or before), click first on the  $\overline{a}$  button to add a device.

When pairing is complete. the status light on the mouse lights steadily blue for 30 seconds.

# Software required **f**

Install Logitech software for smoother performance, customizable settings and optimal gestures.

Download the software from: **www.logitech.com/support/t631**

Pair

### Pair with another Mac

To use your mouse with another Mac, pair with it using the remaining channel.

Slide the Bluetooth Easy Switch to the other, unused channel and press Connect.

Repeat the instructions in "Set up Bluetooth."

Now you can switch between Macs by selecting the Bluetooth channel you used to pair it with the mouse.

### Support

#### **Visit the product page**

While online, check out Product Page, your destination for worldclass support.

Here you'll find tutorials, guidelines and troubleshooting tips for your Ultrathin Touch Mouse for Mac.

Product page is also home to lively forums that connect you to a community of active users.

#### **www.logitech.com/support/t631**

Mwพิ.Soัmanuals.com. All Manuals Search

### Gestures

### **Clicking** (one finger)

**Click.** Press the left side of the touch surface.

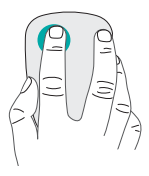

**Right-click.** Press the right side of the touch surface.

Lift the nonclicking finger completely off the surface.

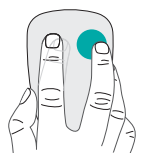

**Scroll.** Swipe up, down, or sideways.

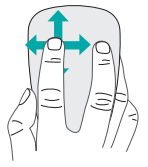

//ww.Somanuals.com. All Mañuals Search

# Charge the battery

Use the charging cable to connect the Ultrathin Touch Mouse to your computer or a USB power adapter. The status light blinks green while the mouse is charging.

Charge your mouse until the status light stops blinking. (A blinking red light means it's time to recharge.)

Each minute of charging gives you about an hour of use<sup>\*</sup>

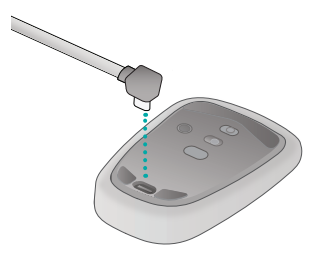

\* This ratio is approximate and based on standard user experience. Your results may vary.

#### Mwพิ.Soัmanuals.com. All Manuals Search

# Troubleshooting

#### **Mouse not working?**

- On your Mac, confirm Bluetooth is turned on.
- Slide the On/Off switch to Off, then back to On.
- If the status light flashes red, recharge the battery. (See "Charge the battery.")
- Confirm that the selected Bluetooth channel (1 or 2) is the same channel you used to initially pair the mouse with your Mac.
- Restart your Mac.
- Check the Bluetooth settings on your Mac to see if "Ultrathin Touch Mouse" is listed. If so, remove it from the list and repeat the steps for pairing in "Set up Bluetooth."

#### **www.logitech.com/support/t631**

### What do you think?

Please take a minute to tell us. Thank you for purchasing our product.

#### **www.logitech.com/iThink**

Www.Somanuals.com. All Mañuals Search

### Présentation de votre souris

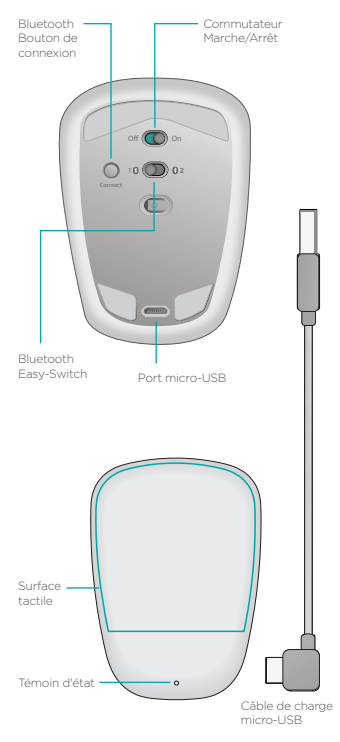

//www.Somanuals.com. All Manuals Search

## Configuration Bluetooth

#### **Sur votre souris**

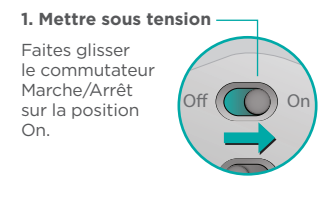

#### 2. Sélectionner le canal **Bluetooth**

position 1 ou 2. Faites glisser le commutateur Bluetooth Easy-Switch sur la

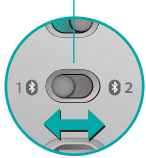

Connect

1 **2**

#### **3. Appuyer sur Connect**

Le témoin d'état clignote en bleu pour indiquer que la souris est prête à être couplée à un Mac.

Le témoin d'état clignote rapidement en bleu pendant que la souris est détectable (environ trois minutes).

//ww.Somanuals.com. All Manua<del>ls</del> Search

### Configuration Bluetooth

#### **Sur votre Mac**

Assurez-vous que le mode Bluetooth est activé, puis accédez à Préférences Système > Bluetooth et sélectionnez Ultrathin Touch Mouse dans la liste des dispositifs. Cliquez sur Coupler.

#### **Ultrathin Touch Mouse**

Remarque: si vous disposez d'une version de Mac OS antérieure à 10.8, cliquez sur le bouton  $\mathsf{F}$  pour ajouter un dispositif.

Pair

Une fois le couplage terminé, le témoin d'état de la souris devient bleu pendant 30 secondes.

# Logiciel requis 1

Le logiciel Logitech permet d'améliorer les performances et de personnaliser les paramètres et les gestes.

Téléchargez le logiciel à l'adresse suivante:

**www.logitech.com/support/t631**

### Couplage à un autre Mac

Pour utiliser votre souris avec un autre Mac, couplez-la en utilisant le canal restant.

Faites glisser le commutateur Bluetooth Easy-Switch vers le canal inutilisé et appuyez sur Connect.

Suivez à nouveau les instructions de la rubrique Configuration Bluetooth.

Vous pouvez désormais passer d'un Mac à un autre en sélectionnant le canal Bluetooth correspondant utilisé pour le couplage avec la souris.

# **Assistance**

#### **Visite de la page Produits**

Consultez la page Produits en ligne pour trouver toute l'assistance dont vous avez besoin.

Vous pourrez y consulter des didacticiels, des instructions et des conseils de dépannage concernant votre souris Ultrathin Touch Mouse pour Mac.

La page Produits vous donne également accès à des forums utiles qui vous permettent d'entrer en contact avec une communauté d'utilisateurs chevronnés.

**www.logitech.com/support/t631**

//ww.Somanuals.com. All Mānuals Search

### Gestes de contrôle

### **Clic** (un doigt)

**Clic.** Appuyez sur le côté gauche de la surface tactile.

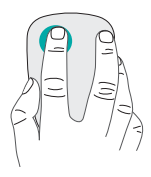

**Clic avec le bouton droit.** Appuyez sur le côté droit de la surface tactile.

Le doigt de gauche ne doit pas toucher la surface.

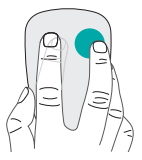

**Défilement.** Faites un glissement vertical ou horizontal.

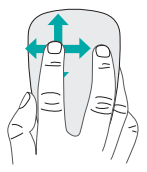

/Www.Somanuals.com. All Manuals Search

# Charge de la batterie

Utilisez le câble de charge pour connecter la souris Ultrathin Touch à votre ordinateur ou à un adaptateur secteur USB. Le témoin d'état clignote en vert pendant le chargement de la souris.

Laissez votre souris en charge jusqu'à ce que le témoin d'état cesse de clignoter (si le témoin d'état clignote en rouge, vous devez recharger la batterie). Chaque minute de charge équivaut à environ une heure d'utilisation.<sup>\*</sup>

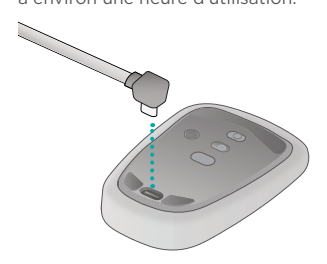

\* Ce ratio est approximatif et correspond à une utilisation standard. Il peut varier selon les cas.

### //ww.Somanuals.com. All Mānuals Search

# Dépannage

#### **La souris ne fonctionne pas?**

- Sur votre Mac, vérifiez que le mode Bluetooth est activé.
- Faites glisser le commutateur Marche/Arrêt sur la position Off, puis à nouveau sur On.
- Si le témoin de charge clignote en rouge, vous devez recharger la batterie (voir la rubrique Charge de la batterie).
- Vérifiez que le canal Bluetooth sélectionné (1 ou 2) est le même que celui utilisé lors du couplage initial entre la souris et votre Mac.
- Redémarrez votre Mac.
- Vérifiez les paramètres Bluetooth sur votre Mac pour voir si la souris Ultrathin Touch Mouse est bien référencée. Si tel est le cas, supprimez-la de la liste et répétez l'étape de couplage de la rubrique Configuration Bluetooth.

#### **www.logitech.com/support/t631**

#### Qu'en pensez-vous?

Veuillez prendre quelques minutes pour nous faire part de vos commentaires. Nous vous remercions d'avoir acheté notre produit.

#### **www.logitech.com/iThink**

16 Français Download from Www.Somanuals.com. All Manuals Search And Download.

### Componentes del mouse

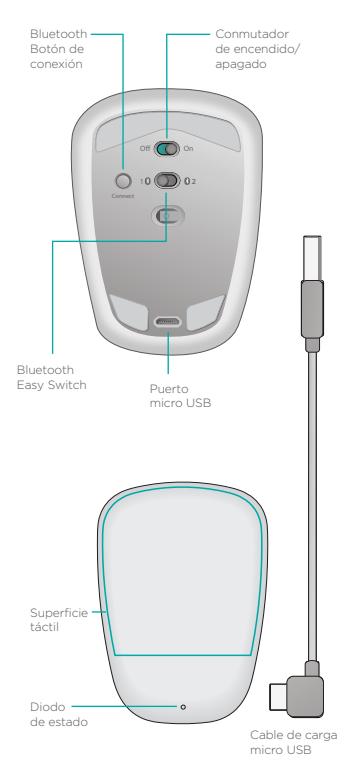

<code>Mww.Somanuals.com.</code> All Manัณส์ls Search

# Activación de Bluetooth

#### **En el mouse**

# 1 **2** Off 2. Selecciona el canal **Bluetooth** Desliza Bluetooth Desliza el conmutador a la posición de encendido. **1. Enciende**

1 **2**

Easy Switch a la posición 1 o 2.

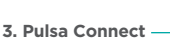

El diodo de estado emite destellos azules rápidos para indicar que el mouse está listo para emparejarse a la Mac.

El diodo de estado emite rápidos destellos azules cuando el mouse es detectable (durante unos tres minutos).

### $\pmb{\text{\it W}\text{\it w}\text{\it W}}$ .Somanัยals.com. All Manuals Search

Connect

On

On

1 **2**

# Activación de Bluetooth

#### **En tu Mac**

Tras confirmar que Bluetooth está activado, ve a Preferencias del Sistema > Bluetooth y elige "Ultrathin Touch Mouse" en la lista de dispositivos.

Pair

Haz click en "Emparejar".

**Ultrathin Touch Mouse** 

Nota: si tienes una versión anterior de Mac OS (10.8 o anterior), haz click en el botón + para agregar un dispositivo Al completarse el emparejamiento, la luz azul del diodo de estado del mouse permanecerá encendida durante 30 segundos.

# Requiere software **fl**

Instala el software Logitech para disponer de rendimiento más fluido, configuración personalizable y gestos óptimos.

Descarga el software de: **www.logitech.com/support/t631**

*N*ww.Somanuals.com. All M<del>aักเเ</del>ลเร Search

### Emparejamiento con otra Mac

Para usar el mouse con otra Mac, emparéjalo asignando el canal disponible.

Desliza Bluetooth Easy Switch a la posición del canal no usado y pulsa el botón Connect. Repite las instrucciones detalladas en "Activación de Bluetooth". Ahora puedes alternar entre ambas Mac seleccionando el canal Bluetooth usado para emparejar cada una de ellas con el mouse.

# Asistencia

### **Visita a la página del producto**

En Internet, visita la página del producto para acceder a recursos de asistencia de primera clase.

Aquí encontrarás ejercicios de aprendizaje, directrices de uso y consejos sobre resolución de problemas relacionados con Ultrathin Touch Mouse para Mac. La página del producto también incluye interesantes foros donde podrás establecer contacto con una comunidad de usuarios.

#### **www.logitech.com/support/t631**

 $\pmb{\text{\it W}\text{\it w}\hat{\text{\it w}}}$ Somanัเซals.com. All Manuals Search

### Gestos

### **Click** (un dedo)

**Click.** Pulsa el lado izquierdo de la superficie táctil.

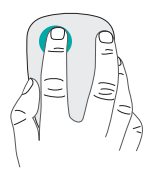

**Click con el botón derecho.** Pulsa el lado derecho de la superficie táctil.

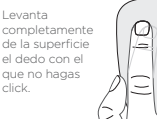

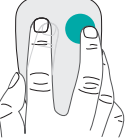

**Desplazamiento.** Desliza un dedo hacia arriba, abajo, la izquierda o la derecha.

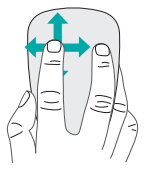

*N*ww.Somanuals.com. All M<del>an</del>ิเซฮ์ls Search

# Carga la batería

Usa el cable de carga para conectar Ultrathin Touch Mouse a la computadora o a un adaptador de corriente USB. El diodo de estado emite destellos verdes mientras el mouse se carga.

Carga el mouse hasta que el diodo de estado deje de emitir destellos. La emisión de destellos rojos indica que llegó el momento de recargar.

Cada minuto de carga equivale aproximadamente a una hora de uso.\*

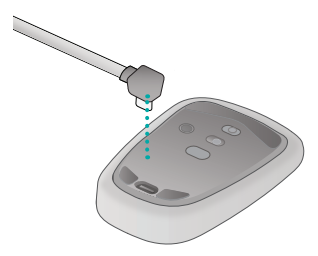

\* Esta estimación se basa en una experiencia de uso estándar. Los resultados pueden variar.

### $\pmb{\text{\it Ww}}\widehat{\text{\it w}}$ :Somanัഢals.com. All Manuals Search

# Resolución de problemas

#### **¿El mouse no funciona?**

- En la Mac, confirma que Bluetooth está activado.
- Desliza el conmutador de encendido/apagado hacia la posición de apagado (Off) y, a continuación, a la de encendido (On).
- Si el diodo de estado emite destellos rojos, recarga la batería. Consulta la sección "Carga de la batería".
- Confirma que el canal Bluetooth seleccionado (1 o 2) es el que has usado inicialmente para emparejar el mouse con la Mac.
- Reinicia la Mac.
- Comprueba la configuración de Bluetooth en la Mac para ver si "Ultrathin Touch Mouse" figura en ella. De ser así, quítalo de la lista y repite el emparejamiento siguiendo las instrucciones de la sección "Activación de Bluetooth".

#### **www.logitech.com/support/t631**

# ¿Cuál es tu opinión?

Nos gustaría conocerla, si puedes dedicarnos un minuto. Te agradecemos la adquisición de nuestro producto.

**www.logitech.com/iThink**

#### //ww.Somanuals.com. All Mānuāls Seārch

### Conheça seu mouse

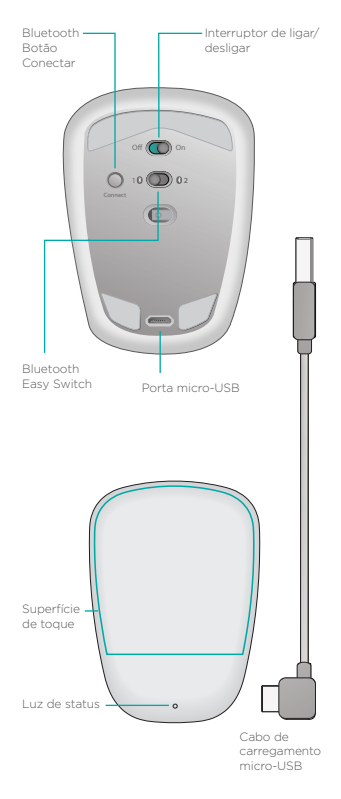

 $N$ w�?Somิaักยals.com. All Manuals Search

### Configurar o Bluetooth

#### **No mouse**

#### **1. Ligar**

On **Off** Deslize o interruptor para a posição Ligar.

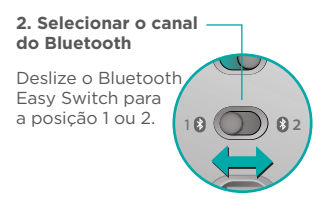

1 **2**

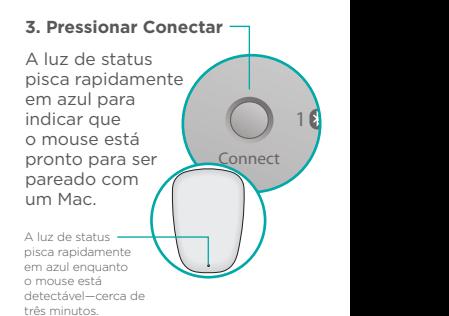

<code>Mww.Somanuals.com.</code> All Manuals Search

### Configurar o Bluetooth

#### **No Mac**

Após a confirmação de que o Bluetooth está ativado, vá para Preferências do Sistema > Bluetooth e selecione "Ultrathin Touch Mouse" na lista de dispositivos.

Pair

Clique em "Emparelhar".

**Ultrathin Touch Mouse** 

Observação: Se você possuir uma versão anterior do Mac OS (10.8 ou anterior), clique primeiro no botão + para adicionar um dispositivo.

Quando o pareamento tiver sido concluído, a luz azul de status do mouse piscará regularmente por 30 segundos.

# Software necessário

Instale o software da Logitech para desfrutar de um desempenho mais suave, configurações personalizáveis e gestos ótimos.

Faça o download do software em:

**www.logitech.com/support/t631**

#### Parear com outro Mac

Para usar o mouse com outro Mac, faça o pareamento usando o canal restante.

Deslize o Bluetooth Easy Switch para o outro canal que não está sendo utilizado e pressione Conectar.

Repita as instruções em "Configurar o Bluetooth".

Agora você pode alternar entre Macs selecionando o canal de Bluetooth que foi usado para o pareamento com o mouse.

### Suporte

### **Visitar a página do produto**

Enquanto estiver on-line, confira a página do produto, seu destino para obter suporte de nível internacional.

Aqui você encontra tutoriais, diretrizes e dicas para solução de problemas para o mouse ultrafino sensível ao toque para Mac.

A página do produto também contém fóruns animados que conectam você a uma comunidade de usuários ativos.

**www.logitech.com/support/t631**

### Gestos

### **Clicando** (um dedo)

**Clique.** Pressione o lado esquerdo da superfície de toque.

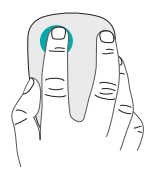

**Clique com o botão direito.** Pressione o lado direito da superfície de toque.

Levante completamente da superfície o dedo que não clica.

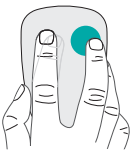

**Rolagem.** Deslize para cima, para baixo ou para os lados.

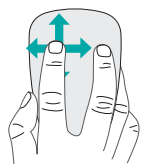

 $N$ w�?Somanuals.com. All Manuals Search

# Carregar a bateria

Use o cabo de carregamento para conectar o Ultrathin Touch Mouse ao computador ou a um adaptador de alimentação USB. A luz verde de status pisca durante o carregamento.

Carregue o mouse até a luz de status parar de piscar. (A luz vermelha intermitente indica que é hora de recarregar a bateria.)

Cada minuto de carregamento é suficiente para cerca de uma hora de uso.\*

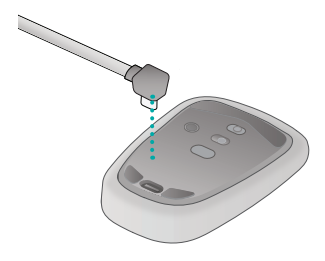

\* Esta taxa é aproximada e baseada em experiências de usuários padrão. OS resultados podem variar.

### *N*ww.Somanuals.com. All M<del>anual</del>s Seํลrch

# Solução de problemas

#### **O mouse não funciona?**

- Confirme se o Bluetooth está ativado em seu Mac.
- Deslize o controle de ligar/ desligar para a posição Desligar e, em seguida, de volta para Ligar.
- Se a luz de status piscar em vermelho, recarregue a bateria. Consulte "Carregar a bateria".
- Confirme se o canal de Bluetooth selecionado (1 ou 2) é o mesmo usado para inicialmente parear o mouse com seu Mac.
- Reinicie o Mac.
- Verifique as configurações do Bluetooth em seu Mac para ver se "Mouse ultrafino sensível ao toque" está listado. Em caso afirmativo, remova-o da lista e repita as etapas do pareamento em "Configurar o Bluetooth".

#### **www.logitech.com/support/t631**

### O que acha?

Reserve um momento para nos informar. Obrigado por adquirir nosso produto.

**www.logitech.com/iThink**

 $\pmb{\text{\it\%}}$ :Somิanuals Search All Manuals Search

## Support

#### **www.logitech.com/support/t631**

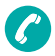

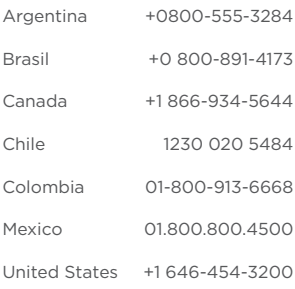

Www.Somanuals.com. All Manuals Search

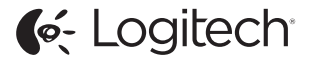

#### **www.logitech.com**

©2014 Logitech, Logitech, the Logitech logo, and other Logitech marks are owned by Logitech and may be registered. All other trademarks are the property of their respective owners. Logitech assumes no responsibility for any errors that may appear in this manual. Information contained herein is subject to change without notice.

© 2014 Logitech. Tous droits réservés. Logitech, le logo Logitech et les autres marques Logitech sont la propriété exclusive de Logitech et sont susceptibles d'être des marques déposées. Toutes les autres marques sont la propriété exclusive de leurs détenteurs respectifs. Logitech décline toute responsabilité en cas d'erreurs dans ce manuel. Les informations énoncées dans le présent document peuvent faire l'objet de modifications sans avis préalable.

//www.Somanuals.com. All Manuals Search

Free Manuals Download Website [http://myh66.com](http://myh66.com/) [http://usermanuals.us](http://usermanuals.us/) [http://www.somanuals.com](http://www.somanuals.com/) [http://www.4manuals.cc](http://www.4manuals.cc/) [http://www.manual-lib.com](http://www.manual-lib.com/) [http://www.404manual.com](http://www.404manual.com/) [http://www.luxmanual.com](http://www.luxmanual.com/) [http://aubethermostatmanual.com](http://aubethermostatmanual.com/) Golf course search by state [http://golfingnear.com](http://www.golfingnear.com/)

Email search by domain

[http://emailbydomain.com](http://emailbydomain.com/) Auto manuals search

[http://auto.somanuals.com](http://auto.somanuals.com/) TV manuals search

[http://tv.somanuals.com](http://tv.somanuals.com/)